## USB-Schlüssel für die Dell Treiber-Neuinstallation

Der USB-Schlüssel für die Dell Treiber-Neuinstallation ermöglicht die Neuinstallation der Treiber für Ihre Dell Tablets.

So installieren Sie die Treiber neu:

- 1. Schließen Sie den Netzadapter an.
- 2. Schließen Sie den USB-Schlüssel für die Dell Treiber-Neuinstallation an einen USB-Anschluss Ihres Tablets an.

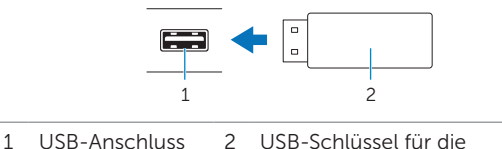

Dell Treiber-Neuinstallation

- 3. Greifen Sie auf den Inhalt des USB-Schlüssels zu.
- 4. Klicken oder tippen Sie auf AUTORCD und befolgen Sie die Anweisungen auf dem Bildschirm.